#### E.2 DMA channel assignments

| Function                     |
|------------------------------|
| Available                    |
| Available                    |
| Floppy disk (8-bit transfer) |
| Available (Parallel Port)    |
| Cascade for DMA controller 1 |
| Available                    |
| Available                    |
| Available                    |
|                              |

#### E.3 IRQ mapping chart

| IRQ no. | Device used                           |
|---------|---------------------------------------|
| 0       | Interval timer                        |
| 1       | Keyboard                              |
| 2       | Interrupt from Controller 2           |
| 3       | COM2                                  |
| 4       | COM1                                  |
| 5       | Reserved                              |
| 6       | FDD                                   |
| 7       | LPT1                                  |
| 8       | RTC                                   |
| 9       | Software Redirected to INT 0AH (IRQ2) |
| 10      | Reserved                              |
| 11      | Reserved                              |
| 12      | PS/2 mouse                            |
| 13      | Co-processor                          |
| 14      | Primary IDE                           |

# PI-6335V/N series All-In-One 80386SX-40 with on-board VGA/LAN/DOC/TFT LCD interface and General Purpose I/O channels

#### **Copy Right Notice**

The information in this manual is subject to change without prior notice in order to improve reliability ,design and function and dosed not represent a commitment on the part of the manufacturer. No part of this manual may be reproduced, copied, or transmitted in any form without the prior written permission of manufacturer.

#### Acknowledgment

Products mentioned in this manual are mentioned for identification purpose only. Products manes appearing in this manual may or may not be registered trademarks or copyright of their respective companies

Edition: 1.01 Printed Jan. 2004 http://www.inlog.com.tw

#### E.1 System I/O ports

| Addr. range (Hex) | Device                          |  |
|-------------------|---------------------------------|--|
| 000-01F           | DMA controller                  |  |
| 020-021           | Interrupt controller 1, master  |  |
| 022-023           | Watchdog time                   |  |
| 040-05F           | 8254 timer                      |  |
| 060-06F           | 8042 (keyboard controller)      |  |
| 070-07F           | Real-time clock, (NMI) mask     |  |
| 080-09F           | DMA page register,              |  |
| 0A0-0BF           | Interrupt controller 2          |  |
| 0C0-0DF           | DMA controller                  |  |
| 0F0               | Clear math co-processor         |  |
| 0F1               | Reset math co-processor         |  |
| 0F8-0FF           | Math co-processor               |  |
| 543               | General Purpose I/O (GPIO)      |  |
| 1F0-1F8           | Fixed disk                      |  |
| 200-207           | Reserved (Game I/O)             |  |
| 278-27F           | Reserved                        |  |
| 2E8-2EF           | Serial port 4                   |  |
| 2F8-2FF           | Serial port 2                   |  |
| 300-31F           | Prototype card                  |  |
| 360-36F           | Reserved                        |  |
| 378-37F           | Parallel printer port 1 (LPT 2) |  |
| 380-38F           | SDLC, bisynchronous 2           |  |
| 3A0-3AF           | Bisynchronous 1                 |  |
| 3B0-3BF           | Monochrome display and LPT1     |  |
| 3C0-3CF           | Reserved                        |  |
| 3D0-3DF           | Color/graphics monitor adapter  |  |
| 3E8-3EF           | Serial port 3                   |  |
| 3F0-3F7           | Diskette controller             |  |
| 3F8-3FF           | Serial port 1                   |  |
| 544,643-644       | SSD control register            |  |

# Appendix E System configuration

#### **Table of contents**

| Chapter 1 Hardware installation                | 5  |
|------------------------------------------------|----|
| 1.1 Introductions                              | 6  |
| '                                              |    |
| Chapter 2 Jumper settings                      | 9  |
| 2.1 Locating jumpers                           | 10 |
| 2.3 Setting jumpers                            | 11 |
| 2.3.2 ROM Disk & DOC Setting (JP2 pin[1-10])   |    |
| 2.3.4 CMOS RAM Battery (JP4)                   |    |
| Chapter 3 connecting Peripherals               | 14 |
| 3.1 Locating Connectors                        |    |
| 3.2 Connectors                                 | 16 |
| 3.3 IDE Hard Drive Connector (CN1)             |    |
| 3.4 Floppy drive connector (CN2)               |    |
| 3.5 Parallel port connector (CN3)              | 1/ |
| 3.6 PS/2 Keyboard & mouse connector (CN20)     |    |
| 3.8 Ext. PS/2 mouse connector (CN11)           |    |
| 3.9 General Purpose I/O Connector (CN5)        |    |
| 3.10 Speaker Connector (CN4 pin 10,11,12,13)   |    |
| 3.11 Hard disk LED (CN4 pin 8,9)               | 18 |
| 3.12 Power LED & KBD. lock (CN4 pin 3,4,5,6,7) |    |
| 3.13 Hardware reset switch (CN4 pin 1,2)       |    |
| 3.14 COM-port connectors(CN15,CN7,CN13,CN8)    |    |
| 3.14.1 COM1 RS-232/RS-422/RS-485 (CN15,CN7)    |    |
| 3.14.2 COM2 RS-232 (CN13,CN8)                  |    |
| 3.15 VGA interface connectors (CN12,CN9,CN6)   |    |
| 3.15.1 CRT display connector (CN12,CN9)        |    |
| 3.15.2 Flat panel display connector (CN6)      | 19 |

3

|                   | rnal power input connector (CN19)20                           |
|-------------------|---------------------------------------------------------------|
| 3.17 Ethe         | rnet 10Base-T RJ-45 connector (CN14)20                        |
| 3.18 CPL          | D Connector (CN10)20                                          |
| $\mathbf{\alpha}$ |                                                               |
| Chap              | ter 4 vga BIOS Setup21                                        |
| 4.1 Intro         | duction22                                                     |
| 4.1.1             | Chipset22                                                     |
| 4.1.2             | Display memory22                                              |
| 4.1.3             | Display types22                                               |
| 4.1.4             | Flat Panel BIOS and Utility22                                 |
|                   |                                                               |
|                   | endix A SSD, DiskOnChip Setup24                               |
|                   | endix A SSD, DiskOnChip Setup24  endix B Programming EEPROM32 |
| Appe              |                                                               |
| Appe<br>Appe      | endix B Programming EEPROM32                                  |

#### D.12 Power Input Connector (CN19)

| pin | Signal |  |
|-----|--------|--|
| 1   | +12VDC |  |
| 2   | GND    |  |
| 3   | GND    |  |
| 4   | +5V/DC |  |

#### D.13 Extended PS/2 Mouse connector (CN11)

| pin | Signal  |  |
|-----|---------|--|
| 1   | MS_Data |  |
| 2   | nc      |  |
| 3   | GND     |  |
| 4   | +5V/DC  |  |
| 5   | MS_CLK  |  |
| 6   | nc      |  |

#### D.14 Ext. Keyboard connector (CN18)

| pin | Signal  |
|-----|---------|
| 1   | KB_CLK  |
| 2   | KB_DATA |
| 3   | NC      |
| 4   | GND     |
| 5   | +5V/DC  |

Pin assignment of connectors

Hardware installation

#### D.11 COM port connector (CN13,CN8,CN15,CN7)

#### **D.11.1 COM1 RS-232/RS-422/RS-485 (CN13,CN8)** (ref.3.14.1 )

| Pin | RS-232 | RS-422 / 485 | Pin | RS-232 | RS-422 |
|-----|--------|--------------|-----|--------|--------|
| 1   | DCD    | TX- / DATA-  | 2   | DSR    | RX-    |
| 3   | RX     | TX+ / DATA+  | 4   | RTS    |        |
| 5   | TX     |              | 6   | CTS    | RX+    |
| 7   | DTR    |              | 8   | RI     |        |
| 9   | GND    |              | 10  | NC     |        |

RS-422/485 Terminator Resistor : R3 for "TX / DATA" and R8 for "RX"

#### D.11.2 COM2 RS-232 (CN15,CN7)

| Pin | RS-232 | Pin | RS-232 |
|-----|--------|-----|--------|
| 1   | DCD    | 2   | DSR    |
| 3   | RX     | 4   | RTS    |
| 5   | TX     | 6   | CTS    |
| 7   | DTR    | 8   | RI     |
| 9   | GND    | 10  | NC     |

### Chapter 1 Hardware installation

Hardware installation Pin assignment of connectors

#### 1.1 Introductions

The PI-6335V/N is a full-function Half size CPU Card which integrates the VGA LCD panel, GPIO,Ethernet (PI-6335VN) and other enhanced I/O interfaces on a PC/104 CPU Card. This Card uses an embedded ALI-80386SX-40MHz low power CPU and embedded 4MB EDO RAM on board

The PI-6335V/N offers power management to minimize power consumption. It complies with the "Green Function" standard and supports three power saving features: doze, sleep, and suspended mode.

Its high performance VGA display supports both CRT and panel displays with a display memory of up to 1 MB and a resolution of up to 1024x768. The VGA controller is a ISA bus TOPRO TP6508IQ, which comes equipped with a windows accelerator.

The PI-6335V/N also offers several industrial features such as a 255-level watchdog timer with jumperless setup, supports M-systems DiskOnChip Flash Disk and PC/104 connection for additional functions with PC/104 modules.

#### D.10 44-pin header LCD display connector (CN6)

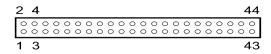

| Pin | Signal     | Pin | Signal      |
|-----|------------|-----|-------------|
| 1   | GND        | 2   | GND         |
| 3   | SHF_CLK    | 4   | M (ACD_CLK) |
| 5   | HSYNC (LP) | 6   | VSYNC (FLM) |
| 7   | P0         | 8   | P1          |
| 9   | P2         | 10  | P3          |
| 11  | P4         | 12  | P5          |
| 13  | P6         | 14  | P7          |
| 15  | P8         | 16  | P9          |
| 17  | P10        | 18  | P11         |
| 19  | P12        | 20  | P13         |
| 21  | P14        | 22  | P15         |
| 23  | P16        | 24  | P17         |
| 25  | P18        | 26  | P19         |
| 27  | P20        | 28  | P21         |
| 29  | P22        | 30  | P23         |
| 31  | GND        | 32  | GND         |
| 33  | +5VDC      | 34  | +5VDC       |
| 35  | +5VDC      | 36  | ENABKL      |
| 37  | ENA_VEE    | 38  | +12VDC      |
| 39  | +12VDC     | 40  | ENA_VDD     |
| 41  | nc         | 42  | GND         |
| 43  | nc         | 44  | nc          |

Pin assignment of connectors

Hardware installation

#### D.9 Ext. 10-pin header CRT display connector (CN9)

| Pin | Signal | Pin | Signal |
|-----|--------|-----|--------|
| 1   | RED    | 2   | GND    |
| 3   | GREEN  | 4   | GND    |
| 5   | BLUE   | 6   | GND    |
| 7   | HSYNC  | 8   | GND    |
| 9   | VSYNC  | 10  | nc     |

#### 1.2 Specifications

■ CPU: ALi 80386SX-40MHz low power CPU

■ Bus interface: PC/AT ISA bus

■ Chipset:

System: ALi M6117C

Multi I/O : SMSC FDC37C669

LAN : RTL8019C (For PI-6335VN)

VGA: TOPRO TP6508IQ

■ System BIOS: AMI PnP BIOS with VGA BIOS in a single FLASH ROM(Year 2000 Compliant BIOS)

■ Plug and Play: Dual interrupt and DMA signal steering with plug and play control.

■ System Memory: On-board 4MB EDO DRAM up to 8MB

■ Display:

- . TOPRO TP6508IQ Accelerator with 1MB memory. support TFT/STN/EL/Mono LCD, Resolutions up to <a href="mailto:1024x768@16bpp">1024x768@16bpp</a>
- . Panel data bus : 24bit
- . Display output: DB-15 VGA connector, 44 x 2 pin header general purpose flat panel display connector
- LAN: ISA bus single-chip Ethernet controller and RJ-45 connector. supports 10 Mb/s N-way Auto-negotiation operation (For PI-6335VN)
- Floppy Disk Drive Interface: Supports Up to two Floppy Disk Drives,5.25"(360KB or 1.2MB) and/or 3.5"(720KB or 1.44MB/2.88MB)
- IDE Hard Disk Drive Interface: One port and up to two Enhanced IDE devices of PIO mode 4
- Serial Ports: One RS-232C and one RS-232/422/485 serial Ports. All with 16C550 UART And 16 byte FIFOs
- Printer Port: One SPP/ECP/EPP Bi-direction Parallel Port.
- Solid state disk: One expended 32-pin Sockets for M-Systems DiskOnChip
- **EEPROM**: Reserved 240 words(16bits) EEPROM register for user R/W
- Real-time clock/calendar: Lithium battery with 10 year data retention
- General Purpose I/O interface: 16-channels (8-in/8-out) GPIO connector
- Watch Dog timer: The watch dog timer range from 0 to 254 sec
- I/O bus expansion: PC/104 ISA Bus connector

■ Power Supply Voltage: + 5VDC

■ Power Consumption: +5VDC/1.05A (max)

■ Storage Temperature: -4 to 248D(-20 to 120C)

■ Operating Temperature: 0 ~ 60° C (32 ~ 140° F)

■ **Dimensions**: 186.79mm(L) x 123.19mm(W)

#### D.8 IDE hard disk connector (CN1)

| 2   | 4   |    |    |    |    |    |    |    |    |    |    |    |    |    |    |    |    |    | 4  | 44 |
|-----|-----|----|----|----|----|----|----|----|----|----|----|----|----|----|----|----|----|----|----|----|
| 0 0 | 000 | 00 | 00 | 00 | 00 | 00 | 00 | 00 | 00 | 00 | 00 | 00 | 00 | 00 | 00 | 00 | 00 | 00 | 00 | 00 |
| 1   | 3   |    |    |    |    |    |    |    |    |    |    |    |    |    |    |    |    |    | _  | 43 |

| Pin | Signal | Pin | Signal |
|-----|--------|-----|--------|
| 1   | -RST   | 2   | Ground |
| 3   | D7     | 4   | D8     |
| 5   | D6     | 6   | D9     |
| 7   | D5     | 8   | D10    |
| 9   | D4     | 10  | D11    |
| 11  | D3     | 12  | D12    |
| 13  | D2     | 14  | D13    |
| 15  | D1     | 16  | D14    |
| 17  | D0     | 18  | D15    |
| 19  | GND    | 20  | N.C    |
| 21  | N.C    | 22  | GND    |
| 23  | IOW    | 24  | GND    |
| 25  | IOR    | 26  | GND    |
| 27  | IORDY  | 28  | BALE   |
| 29  | N.C.   | 30  | GND    |
| 31  | IRQ    | 32  | IO16   |
| 33  | A1     | 34  | N.C.   |
| 35  | A0     | 36  | A2 CS0 |
| 37  | CS0    | 38  | CS1    |
| 39  | -LED   | 40  | GND    |

Pin assignment of connectors

Jumper settings

#### D.7 Floppy drive connector (CN2)

| 2 | 4 |   |   |   |   |   |   |   |   |   |   |   |   |   |   | 34  |
|---|---|---|---|---|---|---|---|---|---|---|---|---|---|---|---|-----|
| 0 | 0 | 0 | 0 | 0 | 0 | 0 | 0 | 0 | 0 | 0 | 0 | 0 | 0 | 0 | 0 | 0   |
| 0 | 0 | 0 | 0 | 0 | 0 | 0 | 0 | 0 | 0 | 0 | 0 | 0 | 0 | 0 | 0 | 0 0 |
| 1 | 3 |   |   |   |   |   |   |   |   |   |   |   |   |   |   | 33  |

| Pin | Signal | Pin | Signal          |
|-----|--------|-----|-----------------|
| 1   | GND    | 2   | DENSITY SELECT* |
| 3   | GND    | 4   | N/C             |
| 5   | GND    | 6   | DRIVE TYPE      |
| 7   | GND    | 8   | INDEX*          |
| 9   | GND    | 10  | MOTOR 0*        |
| 11  | GND    | 12  | DRIVE SELECT 1* |
| 13  | GND    | 14  | DRIVE SELECT 0* |
| 15  | GND    | 16  | MOTOR 1*        |
| 17  | GND    | 18  | DIRECTION*      |
| 19  | GND    | 20  | STEP*           |
| 21  | GND    | 22  | WRITE DATA*     |
| 23  | GND    | 24  | WRITE GATE*     |
| 25  | GND    | 26  | TRACK 0*        |
| 27  | GND    | 28  | WRITE PROTECT*  |
| 29  | GND    | 30  | READ DATA*      |
| 31  | GND    | 32  | HEAD SELECT*    |
| 33  | GND    | 34  | DISK CHANGE*    |

<sup>\*</sup> low active

## Chapter 2 Jumper settings

Jumper settings Pin assignment of connectors

#### 2.1 Locating jumpers

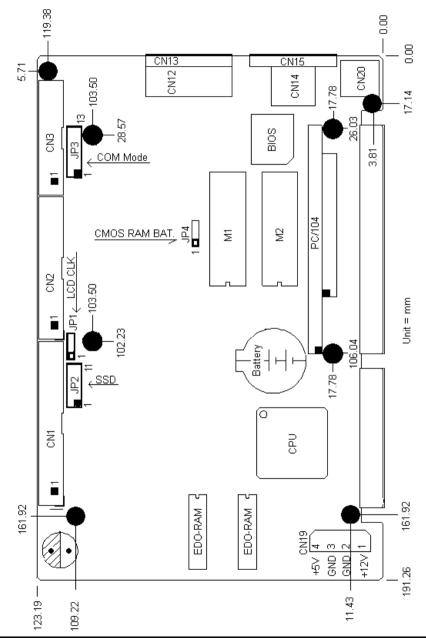

#### D.6 Parallel port connector (CN3)

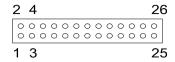

| Pi<br>n | Signal  | Pi<br>n | Signal   |
|---------|---------|---------|----------|
| 1       | STROBE* | 2       | AUTOFD*  |
| 3       | D0      | 4       | ERR      |
| 5       | D1      | 6       | INIT*    |
| 7       | D2      | 8       | SLCTINI* |
| 9       | D3      | 10      | GND      |
| 11      | D4      | 12      | GND      |
| 13      | D5      | 14      | GND      |
| 15      | D6      | 16      | GND      |
| 17      | D7      | 18      | GND      |
| 19      | ACK*    | 20      | GND      |
| 21      | BUSY    | 22      | GND      |
| 23      | PE      | 24      | GND      |
| 25      | SLCT    | 26      | N/C      |

#### D.5 General Purpose I/O Port connector (CN5)

(The I/O port arddress of the GPIO is fixed to hex 543)

| Pin NO. | Function | Pin NO. | Function |
|---------|----------|---------|----------|
| 1       | GPI0     | 2       | GPI1     |
| 3       | GPI2     | 4       | GPI3     |
| 5       | GPI4     | 6       | GPI5     |
| 7       | GPI6     | 8       | GPI7     |
| 9       | GND      | 10      | GND      |
| 11      | GPO0     | 12      | GPO1     |
| 13      | GPO2     | 14      | GPO3     |
| 15      | GPO4     | 16      | GPO5     |
| 17      | GPO6     | 18      | GPO7     |
| 19      | GND      | 20      | GND      |

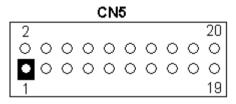

#### 2.2 Jumper

The PI-6335V has a number of jumper that allow you to configure your system to suit your application. The table below lists the function of each of the board's jumper:

| Label | Function                            | page |
|-------|-------------------------------------|------|
| JP1   | LCD Panel Shift-Clock setting       | 12   |
| JP2   | ROM Disk & DOC Setting              | 12   |
| JP3   | COM1 RS-232/422/ 485 type selection | 13   |
| JP4   | CMOS RAM Battery                    | 13   |
|       |                                     |      |

#### 2.3 Setting jumpers

You configure your card to match the needs of your application by setting jumpers. A jumper is the simplest kind of electric switch. It consists of two metal pins and a small metal clip (often protected by a plastic cover) that slides over the pins to connect them. To <close> a jumper you connect the pins with the clip. To <open> a jumper you remove the clip. Sometimes a jumper will have three pins, labeled 1, 2, and 3. In this case you would connect either pins 1 and 2 or 2 and 3.

The jumper settings are schematically depicted in this manual as follows:

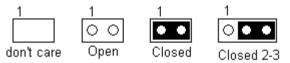

A pair of needle-nose pliers may be helpful when working with jumpers.

If you have any doubts about the best hardware configuration for your application, contact your local distributor or sales representative before you make any changes.

The Jumper settings with background color are factory default

#### 2.3.1 LCD Panel Shift-Clock setting (JP1)

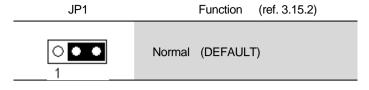

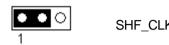

SHF\_CLK inverted (For EL Panel)

#### 2.3.2 ROM Disk & DOC Setting (JP2 pin[1-10])

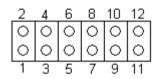

SSD Device Type Setting:

|           | <u> </u>       |                    |                           |               |
|-----------|----------------|--------------------|---------------------------|---------------|
| Device    | SRAM           | Flash & ROM        | M1 = SRAM, Flash, ROM     | M1& M2= DOC   |
|           |                |                    | M2 = DiskOnChip           | (DEFAULT)     |
|           | pin(1-2) = ON  | pin(1-2) = ON      | Ref.                      | pin(1-2)=OFF  |
| <b>M1</b> | pin(5-6) = OFF | pin(5-6) = OFF     | SRAM,Flash,ROM            | pin(9-10)=OFF |
|           | pin(9-10) = ON | pin(9-10) = OFF    |                           |               |
|           | pin(1-2) = ON  | pin(1-2) = ON      | pin(1-2) = ON             | pin(1-2)=OFF  |
| <b>M2</b> | pin(5-6) = OFF | pin(5-6) = OFF     | pin(5-6) = ON             | pin(7-8)=OFF  |
|           | pin(7-8) = ON  | pin(7-8) = OFF     | pin(7-8) = OFF            |               |
| Tl O-     | . l 1 1 7 MD T | 31 . 1 D' 1 1 4 XI | 7 . 4 . To . 1.1 . 1/D' 1 | 1.1.44*       |

#### The On-board 1.7MB Flash Disk data Write Enabled/Disabled setting:

| Flash Disk Write Enabled (Read/Write) | JP2 pin(1-2)=ON  |
|---------------------------------------|------------------|
| Flash Disk Write Disabled(Read Only)  | JP2 pin(1-2)=OFF |

#### SSD Address Setting:

| JP2 pin(3-4) | SSD Add       | lress     |
|--------------|---------------|-----------|
| OFF          | C8000h-CFFFFh | (DEFAULT) |
| ON           | D8000h-DFFFFh |           |

#### D.1 Hardware reset switch connector (CN4 pin 1-2)

| Pin | Function  |
|-----|-----------|
| 1   | Reset SW+ |
| 2   | Reset SW- |

#### D.2 Power LED & KBD. lock Connector (CN4 pin 3-7)

| Pin | Function   |
|-----|------------|
| 3   | Power LED+ |
| 4   | nc         |
| 5   | Power LED- |
| 6   | KBD. lock  |
| 7   | GND        |
|     |            |

#### D.3 HDD LED Connector (CN4 pin 8-9)

| Pin | Function |
|-----|----------|
| 8   | LED+     |
| 9   | LED-     |

#### D.4 Ext. Speaker Connector (CN4 pin 10-13)

| Pin | Function     |
|-----|--------------|
| 10  | +5V DC       |
| 11  | GND          |
| 12  | GND          |
| 13  | Speaker Data |

Pin assignment of connectors

Jumper settings

# Appendix D Pin assignment of connectors

#### 2.3.3 COM1 RS-232/485 mode selection (JP3)

#### RS-485:

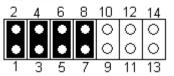

#### RS-422:

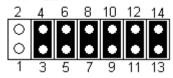

#### RS-232:

| 2 | 4 |   |   |   | 12 |    |
|---|---|---|---|---|----|----|
| 0 | 0 | 0 | 0 | 0 | 0  | 0  |
| 0 | 0 | 0 | 0 | 0 | 0  | 00 |
| 1 |   | 5 |   |   | 11 |    |

#### 2.3.4 CMOS RAM Battery (JP4)

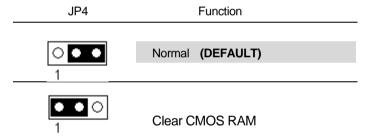

Connecting Peripherals Programming Watch dog timer

### Chapter 3 Connecting Peripherals

#### C.1 How to use watch dog timer

The PI-6335V/N is equipped with watch-dog timer that resets the system if processing comes to a standstill, Typically caused by electromagnetic interface(EMI) or software bugs. This features ensures continuted operation in industrial stand-alone and unmannded applications. The watch-dog timer is a circuit that should be refreshed periodically. If it is not refreshed within a certain time, the watch-dog timer will automatically reset the system,generate interrupts or NMI. This prevents a system from hanging indfinitely.

The watchdog timer uses 32.768KHz frequency source can be programmed in two steps 1 count a 24-bit counter so the time range is from 30.usec to 512 sec with resolution 30.5usec.

#### C.2 Watch dog timer I/O Ports

Watch dog timer uses two I/O port address hex 22 and hex 23

♦ I/O 22h port : Index register

. Index 13h: internal register write enable

Index 37h: enable watch dog timer(bit 6)

3. Index 38h: watchdog time out report signal select(bit 7,6,5,4)

4. Index 39h: watchdog timer counter value (byte 0)

5. Index 3Ah: watchdog timer counter value (byte 1)

Index 3Bh: watchdog timer counter value (byte 2)

#### I/O 23h port : data register

In packing diskette, there are a watchdog timer driver, driver header and two demo program which shows you how to program the watchdog timer written with C language.

WDDEMO1.C Demo Program 1
 WDDEMO2.C Demo program 2

WDOGDRV.C Driver for watchdog timer

4. WDOGDRV.H Driver header

Programming Watch dog timer Connecting Peripherals

# Appendix C Programming Watch dog timer

#### 3.1 Locating Connectors

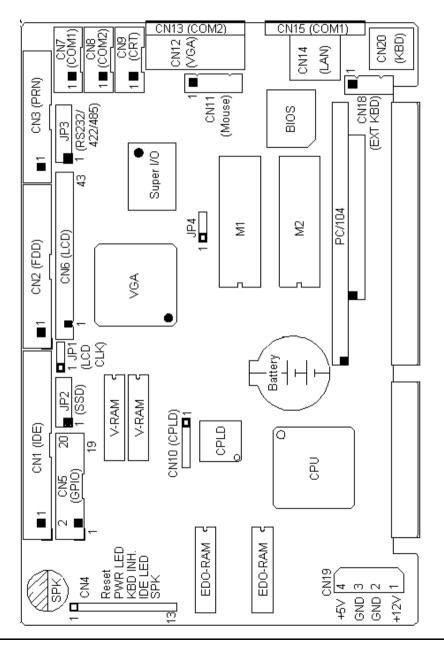

#### 3.2 Connectors

On-board connectors link the PI-6335V/N to external devices such as hard disk drives, a keyboard, or floppy drives. The table below lists the function of each of the board's connectors:

| Label | Function                                 | page |
|-------|------------------------------------------|------|
| CN1   | Hard disk connector                      | 16   |
| CN2   | Floppy disk connector                    | 16   |
| CN3   | Parellel port connector                  | 17   |
| CN20  | PS/2 Keyboard & mouse connector          | 20   |
| CN18  | Ext. Keyboard connector                  | 20   |
| CN11  | Ext. PS/2 connector                      | 19   |
| CN5   | General Purpose I/O connector            | 19   |
| CN4   | Speaker connector                        | 18   |
| CN4   | Hard disk LED Connector                  | 18   |
| CN4   | Power LED Connector & KBD. Lock          | 18   |
| CN4   | Hardware Reset Switch                    | 18   |
| CN15  | COM1 D-type connector (PI-6335/V)        | 19   |
| CN7   | COM1 10-pin header connector             | 19   |
| CN13  | COM2 D-type connector (PI-6335)          | 19   |
| CN8   | COM2 10-pin header connector             | 19   |
| CN12  | CRT VGA Display connectot                | 19   |
| CN9   | Ext. 10-pin header CRT Display connecotr | 19   |
| CN6   | Flat panel Display Connector             | 19   |
| CN19  | External Power Input connector           | 20   |
| CN14  | Ethernet connector (PI-6335VN)           | 20   |
| CN10  | CPLD Connector                           | 19   |
|       |                                          |      |

#### B.1 How to use EEPROM

The PI-6335V/N provide a 93C66 EEPROM for backup system configures and reserved 240 words for user R/W through the interrupt vector by press <F10> at power-on to select EEPROM R/W interrupt vector number.

#### Read data from EEPROM

Entry: AH = 0 - Read EEPROM

DL - Address (10h – FFh)

Exi t: AX - data (16bits)

#### Write data to EEPROM

Entry: AH = 1 - Write EEPROM

DL - Address (10h – F0h) BX - data (16bits)

Exi t: none

Example: EEPROM R/W interrupt vector number is 6Fh

; Write data to EEPROM

Mov ah,1 ; Write data function number

Mov dl,20h ; Address Mov bx,3A2Bh ; data

Int 6Fh; Write data to EEPROM

; Read data from EEPROM

Mov ah,0 ; Read data function number

Mov dl,20h ; Address

Int 6Fh; Read data from EEPROM (data saved in AX)

### Appendix B Programming EEPROM

#### 3.3 IDE Hard Drive Connector (CN1)

You can attach one or two Enhanced Integrated Device Electronics hard disk drives to the PI-6335V/N's internal controller. This advanced IDE controller supports faster data transfer, PIO mode 3. mode 4.

Connect one end of the cable to CN1. Make sure that the red (or blue) wire corresponds to pin 1 on the connector, which is labeled on the board (on the right side).

Plug the other end of the cable to the Enhanced IDE hard drive, with pin 1 on the cable corresponding to pin 1 on the hard drive. (See your hard drive's documentation for the location of the connector.

#### 3.4 Floppy drive connector (CN2)

You can attach up to two floppy drives to the PI-6335V/N's on-board controller. You can use any combination of 5.25" (360 KB and 1.2 MB) and/or 3.5" (720 KB, 1.44 MB, and 2.88 MB) drives.

- 1. Plug the 34-pin flat-cable connector into CN2. Make sure that the red wire corresponds to pin one on the connector.
- 2. Attach the appropriate connector on the other end of the cable to the floppy drive(s). You can use only one connector in the set. The set on the end (after the twist in the cable) connects to the A: drive. The set in the middle connects to the B: drive.

If you are connecting a 3.5½" floppy drive, you may have trouble determining which pin is pin number one. Look for a number printed on the circuit board indicating pin number one. In addition, the connector on the floppy drive connector may have a slot. When the slot is up, pin number one should be on the right. Check the documentation that came with the drive for more information. If you desire, connect the B: drive to the connectors in the middle of the cable as described above.

#### 3.5 Parallel port connector (CN3)

Normally, the parallel port is used to connect the card to a printer. The PI-6335V/N includes a multi-mode (ECP/EPP/SPP) parallel port, accessed through CN3, a 26-pin flat-cable connector. You will need an adapter cable if you use a traditional DB-25 connector. The adapter cable has a 26-pin connector on one end and a DB-25 connector on the other.

The parallel port is designated as LPT1 and can be disabled or changed to LPT2 or LPT3 in the system BIOS setup. The parallel port interrupt channel is designated to be IRQ7. You can select ECP/EPP DMA channel via BIOS setup.

#### 3.6 PS/2 Keyboard & mouse connector (CN20)

The PI-6335V/N board provides a keyboard connector that supports both *a keyboard and a PS/2 style mouse*. In most cases, especially in embedded applications, a keyboard is not used. The standard PC/AT BIOS will report an error or fail during power-on self-test (POST) after a reset if the keyboard is not present. The PI-6335VN's BIOS standard setup menu allows you to select "All, But Keyboard" under the "Halt On" selection. This allows no-keyboard operation in embedded system applications without the system halting under POST.

#### 3.7 Ext. Keyboard connector (CN18)

In addition to CN18 connector. The PI-6335VN board also provides another keyboard connectors labeled CN18, which can be connected to outside world with convert cable. (Ref. P45)

#### 3.8 Ext. PS/2 mouse connector (CN11)

The PI-6335V/N board also provides PS/2 mouse Ext. connectors CN11, which can be connected to outside world with convert cable. (Ref. P45)

#### 3.9 General Purpose I/O Connector (CN5)

The Card provide 16-channels (8-in/8-out) general purpose I/O Port(GPIO). All I/O signals confirm to LS-TTL levels and support Pull-Up resistore(10K  $\Omega$ ) for each channel (The I/O port arddress of theGPIO is fixed to **hex 543**) (Ref. P38)

#### 3.10 Speaker Connector (CN4 pin 10,11,12,13)

The PI-6335V/N can drive an 8  $\Omega$  speaker at 0.5 watts. Make sure that alternatives to this specification do not overload the card. (detailed in Appendix D.4)

#### 3.11 Hard disk LED (CN4 pin 8,9)

The hard disk LED indicator for hard disk access is an active low signal (24 mA sink rate).

(detailed in Appendix D.3)

#### 3.12 Power LED & KBD. lock (CN4 pin 3,4,5,6,7)

The Power LED indicator for system power is an active low signal (24 mA sink rate). (detailed in Appendix D.2)

#### A.5 How to use DiskOnChip Flash disk

The DiskOnChip $^{\text{\tiny TM}}$  Flash disk chip is produced by M-Systems. The DiskOnChip $^{\text{\tiny TM}}$  Flash disk occupies only 8KB system memory address, and can completely emulate a disk in PC system

The PI-6335VN card allows the user to install this device on the socket called M1/M2. A jumper called JP2 pin(1-2,7-8,9-10) (see 2.3.2) are used to enable or disable DiskOnChip<sup>TM</sup> Flash disks

#### A.5.1 M1 and/or M2 Using DiskOnChip only

- 1 For M1: Setting JP2 pin(1-2)=off, pin(9-10)=off (see2.3.2).
- 2 For M1 : Setting JP2 pin(1-2)=off, pin(7-8)=off (see 2.3.2).
- 3 Insert DiskOnChip flash disk module onto the M1 and/or M2 socket(s)
- 4 Boot system and format DiskOnChip at drive C: or D: before using

#### A.5.2 Using DiskOnChip(M2) and 1.7MB Flash disk simultaneously

- 1 For M2 Setting JP2 pin 1-2=on, pin 5-6=on, and pin 7-8 off (see 2.3.2).
- 2 Insert DiskOnChip flash disk module onto the M2 socket
- Boot system and format 1.7MB flash disk at drive A:,B:,C: or D: and DiskOnChip at drive name after 1.7MB flash disk before using

#### Connecting Peripherals

#### ■ Example 2

Assume to use on board 1.7MB Flash disk as disk A: (Primary disk), and 512KB SRAMs on the socket M1and M2 as Disk B (Secondary disk)

- Step 1:Press "F10" at BIOS POST to run ROM/RAM disk setup
- Step 2:Set "Primary disk drive" to A, and "Secondary disk drive" to M1 (Primary disk drive=on board 1.7MB) (Secondary disk drive=512KBx2 SRAM)

| All-in-one Pentium CPU Card ROM/RAM Disk SetUp Vx.x |             |
|-----------------------------------------------------|-------------|
| Primary disk drive                                  | :A          |
| Secondary disk drive                                | M1+M2       |
| System boot sequence                                | :CMOS setup |
| COM port for remote Flash PGM                       | :COM1       |
| Auto detect and boot from Disk A:                   | :Disabled   |

- Step 3:Set "Boot sequence" to CMOS setup
- Step 4: Press "F7" to save setup value and exit
- Step 5:Format A: and B: at DOS prompt

C>Format A:/S (format Primary disk with system files)

C>format B: (format Secondary disk)

- Step 6: Creat "Autoexec.bat" file in disk A:, and modify the first line in "autoexec.bat" file to have "@ Diskswap.exe" command
- Step 7: Copy "DISKSWAP.EXE" file to disk A: from provided utility diskette
- **Step** 8:reboot your system and press "F10" again and modify "Boot sequence" to ROM disk

#### 3.13 Hardware reset switch (CN4 pin 1,2)

The hardware reset switch button is an active low signal (24 mA sink rate) ( detailed in Appendix D.1)

#### 3.14 COM-port connectors(CN15,CN7,CN13,CN8)

The PI-6335V/N are supported two 16C550 compatible UARTs with 16 byte FIFOs A simple one-to-one adapter can be used to match CN7,CN8 to a standard 9-pin D-SUB connector commonly used for COM. (Ref. P44)

#### 3.14.1 COM1 RS-232/RS-422/RS-485 (CN15,CN7)

- CN15 -- D-type connector (for PI-6335V/N) (detailed in Appendix D.11)
- CN7 -- 10-pin dual-in-line header connector (detailed in Appendix D.11)

#### 3.14.2 COM2 RS-232 (CN13,CN8)

- CN13 -- D-type connector (for PI-6335) (detailed in Appendix D.11.1)
- CN8 -- 10-pin dual-in-line header connector (detailed in Appendix D.11.1)

#### 3.15 VGA interface connectors (CN12,CN9,CN6)

The PI-6335V/N's ISA SVGA interface can drive conventional CRT displays and is capable of driving a wide range of flat panel displays, including electroluminescent (EL), gas plasma, passive LCD and active LCD displays. The board has two connectors to support these displays, one for standard CRT VGA monitors and one for flat panel displays.

#### 3.15.1 CRT display connector (CN12,CN9)

- CN12 -- 15-pin D-SUB connector used for conventional CRT displays.
- CN9 -- 10-pin dual-in-line header connector.

Pin assignments for CRT display connector CN9 are detailed in Appendix D.9

#### 3.15.2 Flat panel display connector (CN6)

CN6 is a 44-pin connector which can support a 24-bit TFT LCD. It is TOPRO product no. TP6508IQ.

It is recommended that the LCD bias voltage not be applied to the panel until the logic supply voltage (+5 V) and panel video signals are stable.

Pin assignments for connector CN6 are detailed in Appendix D.10

#### 3.16 External power input connector (CN19)

The connector CN19 is four pins +12VDC & +5VDC power input connector detailed in Appendix D.12

#### 3.17 Ethernet 10Base-T RJ-45 connector (CN14)

The Card **PI-6335VN** is equipped with a high performance ISA-bus Ethernet interface which is fully compliant with IEEE 802.3U 10Mbps CSMA/CD standards. It is supported by all major network operating systems.

#### 3.18 CPLD Connector (CN10)

CPLD programming connector

#### Example 1

Assume to use on board 1.7MB Flash disk and 128KB SRAM on the socket M1, and Primary disk is B"

- Step 1: Press "F10" at BIOS POST to run ROM/RAM disk setup
- **Step** 2:Set "Primary disk drive" to B, and "Secondary disk drive" to None (Primary disk drive=on board 1.7MB+128KB SRAM)

| All-in-one Pentium CPU Card ROM/RAM Disk SetUp Vx.x |              |
|-----------------------------------------------------|--------------|
| Primary disk drive                                  | :В           |
| Secondary disk drive                                | None         |
| System boot sequence                                | : CMOS setup |
| COM port for remote Flash PGM                       | :COM1        |
| Auto detect and boot from Disk A:                   | :Disabled    |

- Step 3:Set "Boot sequence" to CMOS setup
- Step 4: Press "F7" to save setup value and exit
- **Step** 5:Format B:/S (Primary disk drive) at DOS prompt
  The total capacity of disk B: is 1700KB +128KB=1828KB
- **Step** 6:Creat "Autoexec.bat" file in disk B:, and modify the first line in "autoexec.bat" file to have "@ Diskswap.exe" command
- Step 7: Copy "DISKSWAP.EXE" file to disk B: from provided utility diskette
- **Step** 8:reboot your system and press "F10" again and modify "Boot sequence" to ROM disk

SSD, DiskOnChip Setup

#### A.4 How to install Flash or SRAM device on socket M1/M2

See jumper settings (Ref P12) before installing device

#### A.4.1 Acceptable device on the socket M1,M2

The extended sockets "M1,M2" can accept many types of Volatile memory devices, including 128KB ,512KB SRAM as shown followings

SRAM: SONY CXK581000/584000 or equivalents

#### A.4.2 Setting drive of extended disk

You have two way to use extended device on the sockets M1/M2

- 1. Combines into on board 1.7MB Flash disk in primary disk
- 2. Be a secondary disk alone

#### A.4.3 Format before usage

If device (Flash or SRAM) is first time installed into extended socket (labeled M1/M2) and combined into primary disk. The "FORMAT" process is necessary before usage.

C> FORMAT < Primary disk name > /S

The primary disk size=1.7MB + size of device on the sockets M1/M2

If device (Flash or SRAM) is first time installed into extended sockets (labeled M1/M2) and set to be secondary disk alone. The "FORMAT" process is necessary before usage.

C> FORMAT <Secondary disk name>

The primary disk size=1.7MB

Secondary disk size= size of device on the socket M1/M2

Flash disk installation examples

Chapter 4
VGA BIOS Setup

#### 4.1 Introduction

The PI-6335V/N has an on-board flat panel/VGA interface. The specifications and features are described as follows:

#### 4.1.1 Chipset

The PI-6335V/N uses a TOPRO TP6508IQ chipset for its SVGA controller. It supports many popular LCD, EL, and gas plasma flat panel displays and conventional analog CRT monitors. The TP6508IQ VGA BIOS supports monochrome LCD, EL, color TFT and STN LCD flat panel displays. In addition, it also supports interlaced and non-interlaced analog monitors (color and monochrome VGA) in high-resolution modes while maintaining complete IBM VGA compatibility. Digital monitors (i.e. MDA, CGA, and EGA) are NOT supported. Multiple frequency (multisync) monitors are handled as if they were analog monitors.

#### 4.1.2 Display memory

With 1 MB display memory on board, the VGA controller can drive CRT displays or color panel displays with resolutions up to 1024 x 768 at 256 colors.

#### 4.1.3 Display types

CRT and panel displays can be used simultaneously. The PI-6335V/N can be set in one of three configurations: on a CRT, on a flat panel display, or on both simultaneously. The system is initially set to simultaneous display mode.

#### 4.1.4 Flat Panel BIOS and Utility

Below is a list of optional Flat Panel SVGA BIOS. The VGA BIOS is combined with the system BIOS in a single. To change to another BIOS please contact your local dealer.

DSTN.dat - Data file for Color DSTN640\*480

Example: (1) Sanyo LCM-5331-22NTK

(2) SHARP LM64C35P

MLCD.dat - Data File for MONO DSTN640\*480

Example: (1) OPTREX DMF\_50260NFU-FW-8 (2) HITACHI LMG5160XUFC

(3) CASIO MD650TS00-01

(4) HOSIDEN HLM6667

TFT\_S1.dat - Data File for TFT640\*480-Sync (16 BIT)

TFT\_S2.dat - Data File for TFT640\*480-Sync (18/24 BIT)

Example: (1) HITACHI TX26D60/TX24D55

(2) TOSHIBA LTM09C015A

(3) SHARP LQ10D321

#### COM Port for Remote Flash PGM

If you are going to remotely access the 1.7MB Flash disk or extended disk on M1 socket with utility called "RDISK.EXE" . You should select which communication port be connected to communicate with host system.

| COM1     | COM1 port (3F8H) IRQ4     |  |
|----------|---------------------------|--|
| COM2     | COM2 port (2F8H) IRQ3     |  |
| Disabled | No remote Access required |  |

#### Auto detect and boot from Disk A:

| Enabled=  | If system files(IO.SYS, SMDOS.SYS) existed in Floppy disk A:, the system will automatically boot form disk A:. |
|-----------|----------------------------------------------------------------------------------------------------|
| Disabled= | Normal boot sequence                                                                                           |

#### Selects and save SETUP

| PgDn | Moves reverse bar down                 |
|------|----------------------------------------|
| Esc  | Quit without saving SETUP              |
| F7=  | Quit and saves current SETUP to EEPROM |

#### A.3 Using on board 1.7MB Flash disk (option)

The on-board 1.7MB flash disk provides you an easy way to build a *mechanical diskless* system without any additional disk devices. You can directly read/write this Flash disk at DOS prompt such as (COPY, DEL, FORMAT, ..etc).

The following procedures show you how to use this Flash disk

- 1. Setting JP2 (Ref P12) properly before turn on system
- 2. Boot system form normal CMOS setup sequence
- 3. Format on-board 1.7MB Flash disk at DOS prompt as: C>format <Flash disk drive name> /S
- 4. Create "AUOTOEXEC.BAT" file in the flash disk
- 5. Copy "DISKSWAP.EXE" file into flash disk
- 6. Modifies "AUTOEXEC.BAT" file to have "DISKSWAP.EXE" at first line
- 7. Reboot system and then modify the ROM/RAM disk setup to set "Boot Sequence" to "ROM Disk" and press F7 to save

#### Where

#### ■ Primary disk drive

The on board 1.7MB flash disk can emulate disk drive A:,B:,C:,D: or disabled.

| A         | = | Drive A:                 |
|-----------|---|--------------------------|
| В         | = | Drive B:                 |
| С         | = | Drive C:                 |
| D         | = | Drive D:                 |
| Disabled: | = | Disable solid state disk |

#### ■ Secondary disk drive

There are two configurations for extended device on the extended socket called M1. The device can be configured into primary or to secondary drive as shown below

| None  | Combine device into on board 1.7MB flash disk |
|-------|-----------------------------------------------|
| M1+M2 | Be a secondary disk alone                     |

#### ■ System Boot Up Sequence

The system may boot up from two following sequences as:

| CMOS SETUP | Boot up according to CMOS Setup sequence                                |
|------------|-------------------------------------------------------------------------|
| ROM Disk   | Boot up from solid state disk, if DOS files existed in the Primary disk |
|            |                                                                         |

TFT\_LP1.dat - Data File For TFT640\*480-LP (16 BIT)
TFT\_LP2.dat - Data File For TFT640\*480-LP (18/24 BIT)

Example: (1) Toshiba LTM09c015A)

TFT86\_S1.dat - Data File for TFT800\*600\_sync (16 BIT)
TFT86 S2.dat Data File for TFT800\*600\_sync (18/24 BIT)

Example : (1) NEC NL8060AC26-05 (2) NEC NL8060AC26-04 (3) NEC NL8060BC31-02

EL.dat - Data File for EL640\*480 Example: (1) PLANAR EL640.480-A

PLASMA.dat - Data File for PLASMA640\*480

Example: (1) PANASONIC S817

#### CRT/Flat Panel Mode

All the above BIOS support either CRT only, Flat Panel only or CRT/Flat Panel simultaneously. To set the mode a Panel Switching Utility is used USAGE:

At DOS prompt type >SW508 then Screen will show

- 1. CRT Only
- 2. Panel Only
- 3. CRT/Panel Simutaneous

SSD, DiskOnChip Setup

### Appendix A SSD, DiskOnChip Setup

#### A.1 About solid state disk

The PI-6335VN provides on-board 1.7MB(option) flash ROM disk and one extended solid state disk sockets (M1,M2) which can accept SRAM and also **DiskOnChip™** device The PI-6335VN solid state disk occupies two system memory area addr. C8000-CFFFF and D8000-DFFFF (see 2.3.2)

#### A.2 Solid state disk Setup

The solid state disk SETUP configures the solid state disk information that is stored in EEPROM. The solid state disk has a window Setup interface that is recognizable to anyone.

This setup function is available for on-board 1.7MB Flash and extended disk (M1 socket) configuration

As Award BIOS POST executes, the following appears:

.WAIT.....

Hit <F10> to Run Advanced Solid state disk SETUP

At this time, Hit <F10> to run Solid state disk SETUP. A SETUP window shows up on the screen.

.

| All-in-one Pentium CPU Card ROM/RAM Disk SetUp Vx.x |             |
|-----------------------------------------------------|-------------|
| Primary disk drive                                  | :A          |
| Secondary disk drive                                | None        |
| System boot sequence                                | :Flash disk |
| COM port for remote Flash PGM                       | :COM1       |
| Auto detect and boot from Disk A:                   | :Disabled   |

PgUp/PgDn:Select - Esc:No save - F7:Save